# Accessos a la Intranet **UMANRESA**

#### **QUINS SERVEIS PUC TROBAR A LA INTRANET?**

La Intranet d'UManresa et permet accedir a diferents serveis: aules virtuals, correu-e i wifi.

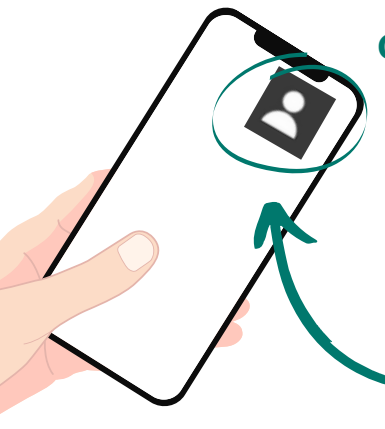

Graus, Màsters i Postgraus

**ORREU ELECTRÓN** 

#### **COM S'HI ACCEDEIX?**

- Pots entrar a la Intranet a través de l'accés directe que hi ha a la part superior de la web www.umanresa.cat, identificat amb aquest símbol.
- Et durà a una pàgina amb enllaços que et permeten accedir al correu-e, al campus virtual o bé canviar de password.

## **QUÈ HE DE SABER?**

- Per activar tots els serveis, has d'accedir per primer cop al campus virtual amb el NIU i el password (botó "campus virtual")
- Si no recordes el NIU o el password, hauràs d'anar a l'opció "Canvi de password" per restablir de nou el NIU. El sistema et demanarà el NIF/DNI i la data de naixement. Això et permetrà veure el teu NIU i redefinir el password.
- Un cop has accedit al campus virtual, automàticament es donarà d'alta el teu compte de correu-e:
	- usuari@correu.umanresa.cat. Si no saps quin és el teu nom d'usuari, entra al campus virtual i, al costat de la icona "correu institucional" apareix el nom d'usuari.

### **COM EM CONNECTO A LA WIFI?**

CAMPUS VIRTUAL

NIU/PASSWORD

CORREU-E

- UManresa participa en la iniciativa Eduroam, que ofereix accés wifi a tots els membres de les institucions universitàries que en formen part.
- Per accedir-hi, només cal seleccionar la xarxa Eduroam, introduir l'adreça de correu-e institucional i el password d'accés al correu-e/campus virtual.

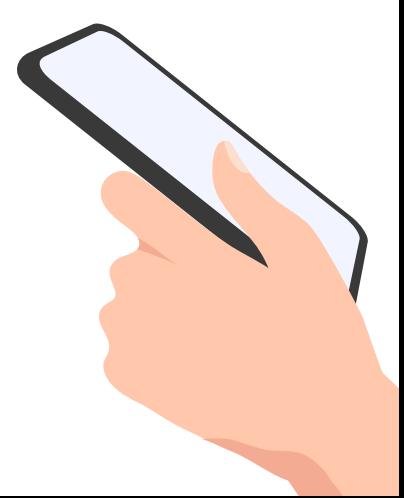

**Més informació: [https://www.umanresa.cat/ca/comunitat-universitaria/serveis-a-la-comunitat/xarxa-eduroam](https://www.umanresa.cat/index.php/ca/comunitat-universitaria/serveis-a-la-comunitat/xarxa-eduroam)**